## **INSTRUKCJA WYPEŁNIANIA WNIOSKU**

# **o dofinansowanie w ramach Programu Priorytetowego Czyste Powietrze, dostępnego w serwisie gov.pl**

### **ZALECENIA OGÓLNE**

- **1.** Przed rozpoczęciem wypełniania formularza wniosku o dofinansowanie należy zapoznać się z treścią Programu Priorytetowego Czyste Powietrze.
- **2.** We wniosku o dofinansowanie przedsięwzięcia (część A, B, C, D, E, F,) należy wypełnić żółte pola, które dotyczą Wnioskodawcy i przedsięwzięcia.
- **3.** Informacje zawarte w formularzu powinny być aktualne i zgodne ze stanem faktycznym.
- **4.** Jeśli Wnioskodawca chce dołączyć dodatkowe informacje/dane mogące mieć wpływ na ocenę wniosku, należy dołączyć dodatkowy załącznik, podpisany przez Wnioskodawcę. **Zaleca się wypełnianie formularza w ustalonej kolejności zgodnie z numeracją pól.**

**Uwaga!:** Wyświetlanie i edycja poszczególnych pól jest uzależniona od zaznaczenia określonych pól i oświadczeń.

W celu uzupełnienia i złożenia wniosku, po kliknięciu w ikonę **Złóż wniosek** na stronie gov.pl, Wnioskodawca zostanie przekierowany do formularza wniosków online, gdzie będzie mógł się zalogować lub zarejestrować.

W przypadku posiadania konta w generatorze online, należy zalogować się za pomocą profilu zaufanego. W tym celu należy nacisnąć **Zaloguj** w sekcji **Węzeł Krajowy/login.gov.pl.**

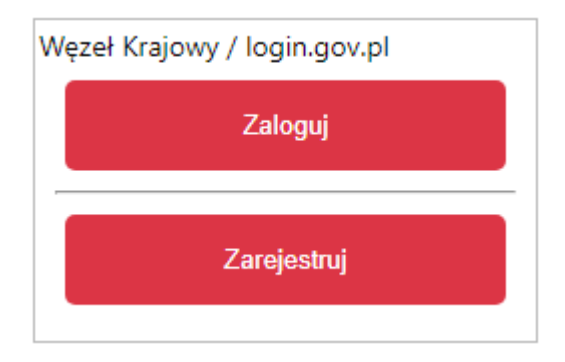

Wyświetli się strona login.gov.pl gdzie należy wybrać za pomocą jakiego poświadczenia Użytkownik zaloguje się do konta.

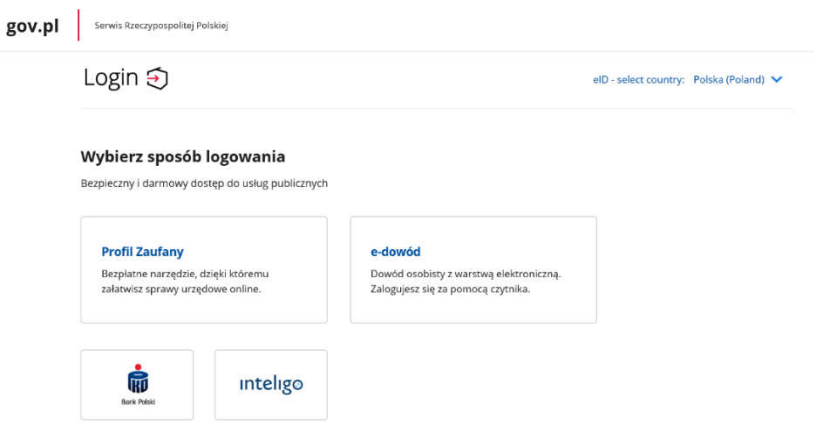

W przypadku braku posiadania konta w generatorze online należy zarejestrować się za pomocą profilu zaufanego. W tym celu należy kliknąć **Zarejestruj** w sekcji **Węzeł Krajowy/login.gov.pl**.

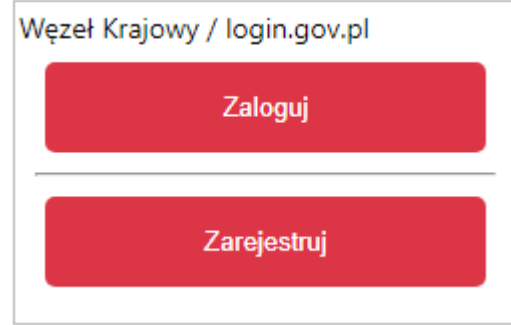

Po naciśnięciu **Zarejestruj** wyświetli się strona login.gov.pl gdzie należy wybrać za pomocą jakiego poświadczenia Użytkownik zarejestruje konto.

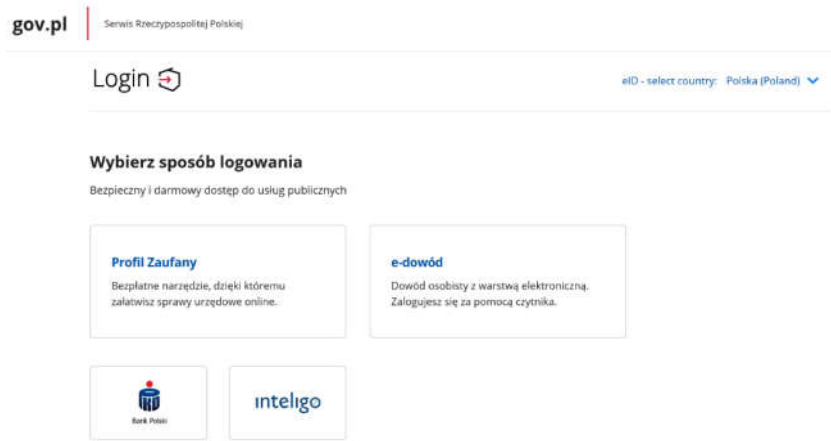

Po wybraniu odpowiedniej metody i skutecznym uwierzytelnieniu z wykorzystaniem Węzła Krajowego wyświetli się formularz rejestracji konta generatora online ,a takie dane jak PESEL, imię i nazwisko (dane są nieedytowalne) będą uzupełnione.

Następnie należy uzupełnić pozostałe dane oraz przepisać wygenerowany tekst (kod CAPTCHA). Na podany w procesie rejestracji adres e-mail zostanie wysłana wiadomość z linkiem aktywacyjnym. W przypadku braku aktywacji adresu email po zalogowaniu będzie wyświetlany komunikat: "Nie

dokonano aktywacji adresu email podane podczas rejestracji. Brak aktywacji może skutkować niemożnością dostarczenia Ci kluczowych informacji związanych z obsługą Twoich wniosków". **Weryfikacja adresu e-mail nie jest konieczne do korzystania z portalu.**

**Uwaga!** W przypadku, gdy konto nie będzie używane przez 6 miesięcy zostanie ono zablokowane**.**  Komunikat o blokadzie konta jest wyświetlany podczas próby zalogowania się użytkownika do takiego konta. W celu odblokowania należy wysłać prośbę o odblokowanie konta z podaniem LOGINU na adres **gwd@nfosigw.gov.pl.**

Po zalogowaniu, należy utworzyć nowy wniosek poprzez kliknięcie w ikonę **Nowy wniosek**, znajdującą się w menu głównym i wybrać rodzaj wniosku - Wniosek o dofinansowanie z programu "Czyste **Powietrze"**.

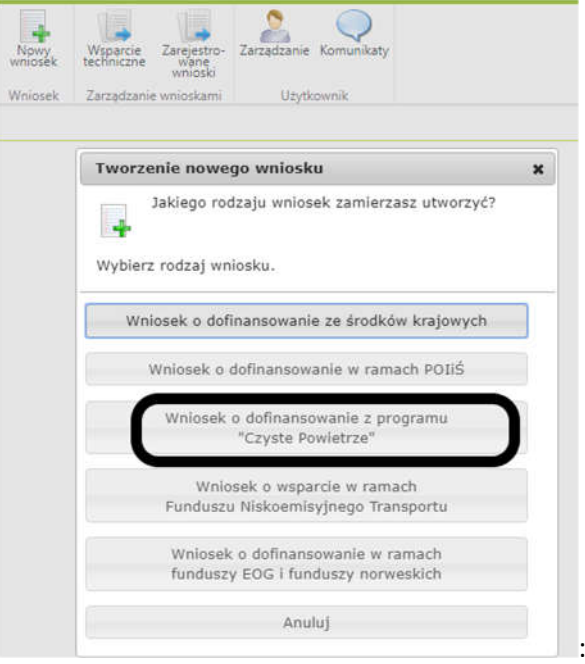

Następnie należy wybrać konkurs **CP-WNIOSEK O DOFINANSOWANIE** oraz województwo odpowiednie dla lokalizacji budynku/lokalu mieszkalnego, którego będzie dotyczył wniosek o dofinansowanie i nacisnąć **Zapisz i przejdź do edycji**.

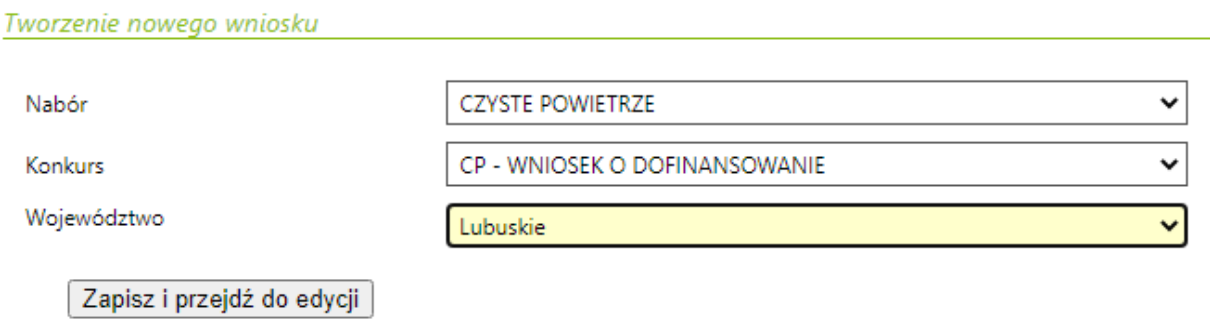

Formularz wniosku o dofinansowanie zbudowany jest z pól różnych typów (np. pola tekstowe, listy rozwijalne, pola wyboru). Ponadto pola te mogą być obowiązkowe lub opcjonalne. Aby ułatwić użytkownikowi wypełnianie formularza wniosku – przyjęto następujące oznaczenia:

- kolor żółty – pola edytowalne w formularzu,

- kolor ciemno pomarańczowy – pole, w którym aktualnie znajduje się kursor,

- kolor czerwony – oznaczenie pól obowiązkowych (podświetlane jeżeli pole zostało kliknięte i nie wprowadzono danych) lub błędnie wypełnionych,

- kolor szary – pole niepodlegające edycji.

Oznaczenia kolorów nie mają zastosowania do pól wyboru.

## **INSTRUKCJA WYPEŁNIANIA POSZCZEGÓLNYCH CZEŚCI WNIOSKU INFORMACJE WSTĘPNE**

**Pole nr 3** (pole obowiązkowe) W przypadku gdy wniosek jest tworzony i składany po raz pierwszy, możliwe jest zaznaczenie tylko opcji **Złożenie wniosku**.

Jeżeli Wnioskodawca chce złożyć korektę wniosku (wniosek jest składany po raz kolejny przed zawarciem umowy o dofinansowanie, po wprowadzonych poprawkach), należy otworzyć złożony w Funduszu wcześniej wniosek i go zmodyfikować. W tym celu należy:

- 1. w menu głównym wybrać **Wszystkie** pozwala zobaczyć pełną listę swoich wniosków,
- 2. wybrać właściwy wniosek i w kolumnie **Akcja** wybrać **Szczegóły**,
- 3. z menu górnego wybrać **Utwórz aktualizację**,
- 4. zaznaczyć we wniosku **Korekta wniosku** (nr techniczny wniosku, którego dotyczy korekta zostanie uzupełniony automatycznie),
- 5. wprowadzić zmiany we wniosku, a następnie postępować tak, jak przy złożeniu wniosku po raz pierwszy.

#### **Uwaga!**

Złożenie korekty możliwe jest jeżeli wniosek ma status w Funduszu **Przyjęty w WFOŚiGW**.

#### **Uwaga!**

- Możliwa jest jednokrotna korekta/uzupełnienie wniosku na wezwanie wfośigw – 30 dniowy termin na ocenę wniosku oraz wydanie decyzji przez wfośigw może ulec wydłużeniu o czas niezbędny na wykonanie czynności z tym związanych.

- Dopuszcza się także jednokrotną korektę wniosku z inicjatywy Wnioskodawcy bez wezwania przez wfośigw. Złożenie takiej korekty wydłuża czas potrzebny na ocenę wniosku oraz wydanie decyzji przez wfośigw o kolejne 30 dni, liczone od daty jej złożenia.

Data złożenia wniosku zostanie automatycznie uzupełniona przez system na wydruku w momencie kiedy wniosek otrzyma status **Przyjęty w Funduszu.**

### **A. INFORMACJE OGÓLNE**

#### **1. DANE WNIOSKODAWCY**

#### **a) Dane ogólne**

**Pole A.1.1** Należy wpisać nazwisko Wnioskodawcy (pole obowiązkowe).

**Pole A.1.2** Należy wpisać imię Wnioskodawcy (pole obowiązkowe).

**Pole A.1.3** Należy wpisać nr PESEL Wnioskodawcy (pole obowiązkowe).

**Uwaga!** Powyższe dane muszą być zgodne z danymi podpisu elektronicznego.

**Pole A.1.4** Należy wpisać nr NIP Wnioskodawcy, o ile Wnioskodawca rozlicza się z urzędem skarbowym podając nr NIP. NIP należy podać w formacie 000-000-00-00.

**Pole A.1.5** Należy wpisać telefon kontaktowy Wnioskodawcy. Zaleca się wpisanie nr telefonu komórkowego (pole obowiązkowe).

**Pole A.1.6** Należy wpisać adres e-mail Wnioskodawcy (pole obowiązkowe).

#### **b) Informacja o współmałżonku**

**Pole A.1.7, A.1.8** Należy zaznaczyć jedną z opcji zgodnie z nazwą pól (pole obowiązkowe)

**Pole A.1.9** Należy wpisać imię i nazwisko współmałżonka (pole obowiązkowe jeśli zaznaczono Pole A.1.7).

**Pole A.1.10** Należy wpisać nr PESEL lub inny unikalny nr identyfikacyjny (w przypadku braku posiadania nr PESEL) współmałżonka (pole obowiązkowe jeśli zaznaczono Pole A.1.7).

**Pole A.1.11, A.1.12** Należy zaznaczyć jedną z opcji zgodnie z nazwą pól (pole obowiązkowe jeśli zaznaczono Pole A.1.7).

## **c) Status Wnioskodawcy**

**Pole A.1.13, A.1.14** Należy zaznaczyć jedną z opcji zgodnie z nazwą pól (pole obowiązkowe).

**Pole A.1.15, A.1.16** Należy zaznaczyć jedną z opcji zgodnie z nazwą pól (pole obowiązkowe). Uprawnieni do podstawowego poziomu dofinansowania zdefiniowani są w części 1) programu priorytetowego, uprawnieni do podwyższonego poziomu dofinansowania, w części 2).

## **d) Adres zamieszkania**

**Pole A.1.17** Należy wybrać z listy rozwijanej kraj właściwy dla adresu zamieszkania Wnioskodawcy (pole obowiązkowe).

**Pole A.1.18** Należy wybrać z listy rozwijanej nazwę województwa właściwego dla adresu zamieszkania Wnioskodawcy. Pole niewidoczne, jeśli adres Wnioskodawcy odnosi się do innego kraju niż Polska (pole obowiązkowe jeżeli w Polu A.1.17 wybrano "Polska").

**Pole A.1.19** Należy wybrać z listy rozwijanej nazwę powiatu właściwego dla adresu zamieszkania Wnioskodawcy. Pole niewidoczne, jeśli adres Wnioskodawcy odnosi się do innego kraju niż Polska (pole obowiązkowe jeżeli w Polu A.1.17 wybrano "Polska").

**Pole A.1.20** Należy wybrać z listy rozwijanej nazwę gminy właściwej dla adresu zamieszkania Wnioskodawcy. Pole niewidoczne, jeśli adres Wnioskodawcy odnosi się do innego kraju niż Polska (pole obowiązkowe jeżeli w Polu A.1.17 wybrano "Polska").

**Pole A.1.21** Należy wybrać z listy rozwijanej nazwę miejscowości właściwej dla adresu zamieszkania Wnioskodawcy lub wpisać nazwę, jeśli adres Wnioskodawcy odnosi się do innego kraju niż Polska (pole obowiązkowe).

**Pole A.1.22** Należy wpisać nazwę ulicy właściwej dla adresu zamieszkania Wnioskodawcy, w przypadku braku ulicy, należy wpisać "brak" (pole obowiązkowe).

**Pole A.1.23** Należy wpisać nr domu lub nr domu/nr lokalu właściwego dla adresu zamieszkania Wnioskodawcy (pole obowiązkowe).

**Pole A.1.24** Należy wpisać kod pocztowy właściwy dla adresu zamieszkania Wnioskodawcy (pole obowiązkowe).

**Pole A.1.25** Należy wpisać nazwę poczty właściwej dla adresu zamieszkania Wnioskodawcy. Pole niewidoczne, jeśli adres Wnioskodawcy odnosi się do innego kraju niż Polska (pole obowiązkowe jeżeli w Polu A.1.17 wybrano "Polska").

#### **e) Adres do korespondencji w Polsce**

**Pole A.1.26** Należy zaznaczyć jeżeli adres do korespondencji jest inny niż adres zamieszkania Wnioskodawcy, a następnie wypełnić pola od A.1.27 do A.1.34. **Uwaga: należy podać adres do korespondencji w Polsce.**

**Pole A.1.27** Należy wybrać z listy rozwijanej nazwę województwa właściwego dla adresu do korespondencji Wnioskodawcy (pole obowiązkowe jeśli zaznaczono Pole A.1.26).

**Pole A.1.28** Należy wybrać z listy rozwijanej nazwę powiatu właściwego dla adresu do korespondencji Wnioskodawcy (pole obowiązkowe jeśli zaznaczono Pole A.1.26).

**Pole A.1.29** Należy wybrać z listy rozwijanej nazwę gminy właściwej dla adresu do korespondencji Wnioskodawcy (pole obowiązkowe jeśli zaznaczono Pole A.1.26).

**Pole A.1.30** Należy wybrać z listy rozwijanej nazwę miejscowości właściwej dla adresu do korespondencji Wnioskodawcy (pole obowiązkowe jeśli zaznaczono Pole A.1.26).

**Pole A.1.31** Należy wpisać nazwę ulicy właściwej dla adresu do korespondencji Wnioskodawcy, w przypadku braku ulicy, należy wpisać "brak" (pole obowiązkowe jeśli zaznaczono Pole A.1.26).

**Pole A.1.32** Należy wpisać nr domu lub nr domu/nr lokalu właściwego dla adresu do korespondencji Wnioskodawcy (pole obowiązkowe jeśli zaznaczone Pole A.1.26).

**Pole A.1.33** Należy wpisać kod pocztowy właściwy dla adresu do korespondencji Wnioskodawcy (pole obowiązkowe jeśli zaznaczono Pole A.1.26).

**Pole A.1.34** Należy wpisać nazwę poczty właściwej dla adresu do korespondencji Wnioskodawcy (pole obowiązkowe jeśli zaznaczono Pole A.1.26).

#### **A.3. RACHUNEK BANKOWY WNIOSKODAWCY WŁAŚCIWY DO PRZEKAZANIA DOTACJI**

**Pole A.3.1** (pole obowiązkowe) Należy wpisać nr rachunku bankowego Wnioskodawcy. Jego podanie ma charakter informacyjny – wypłata środków przez wfośigw będzie realizowana na rachunek bankowy wskazany we wniosku o płatność.

#### **B. INFORMACJE O PRZEDSIĘWZIĘCIU**

## **B.1. INFORMACJE OGÓLNE DOTYCZĄCE BUDYNKU MIESZKALNEGO JEDNORODZINNEGO/ WYDZIELONEGO W BUDYNKU JEDNORODZINNYM LOKALU MIESZKALNEGO Z WYODRĘBNIONĄ KSIĘGĄ WIECZYSTĄ**

**Pole B.1.1** Należy zaznaczyć jeżeli adres budynku/lokalu mieszkalnego, w którym będzie realizowane wnioskowane przedsięwzięcie jest taki sam jak adres zamieszkania Wnioskodawcy.

Jeżeli adres budynku/lokalu mieszkalnego, w którym będzie realizowane wnioskowane przedsięwzięcie jest inny niż adres zamieszkania Wnioskodawcy, należy podać go wypełniając pola opisane poniżej.

**Uwaga!** Możliwe jest zaznaczenie, że adres budynku jest taki sam jak adres zamieszkania jeżeli Wnioskodawca mieszka w Polsce.

**Uwaga!** Przy zaznaczeniu tego pola, nazwa województwa powinna odpowiadać nazwie województwa wybranego na etapie tworzenia wniosku. Jeżeli na etapie tworzenia wniosku błędnie wybrano województwo, można je zmienić za pomocą ikony **Edycja parametrów**.

**Pole B.1.2** Pole uzupełnianie automatycznie na podstawie wybranego województwa, na etapie tworzenia wniosku.

**Pole B.1.3** Należy wybrać z listy rozwijanej nazwę powiatu właściwego dla adresu budynku/lokalu mieszkalnego, w którym będzie realizowane wnioskowane przedsięwzięcie (pole obowiązkowe jeśli nie zaznaczono Pola B.1.1).

**Pole B.1.4** Należy wybrać z listy rozwijanej nazwę gminy właściwej dla adresu budynku/lokalu mieszkalnego, w którym będzie realizowane wnioskowane przedsięwzięcie (pole obowiązkowe jeśli nie zaznaczono Pola B.1.1).

**Pole B.1.5** Należy wybrać z listy rozwijanej nazwę miejscowości właściwej dla adresu budynku/lokalu mieszkalnego, w którym będzie realizowane wnioskowane przedsięwzięcie (pole obowiązkowe jeśli nie zaznaczono Pola B.1.1).

**Pole B.1.6** Należy wpisać nazwę ulicy właściwej dla adresu budynku/lokalu mieszkalnego, w którym będzie realizowane wnioskowane przedsięwzięcie, w przypadku braku ulicy, należy wpisać "brak" (pole obowiązkowe jeśli nie zaznaczono Pola B.1.1).

**Pole B.1.7** Należy wpisać nr domu lub nr domu/nrlokalu właściwego dla budynku/lokalu mieszkalnego, w którym będzie realizowane wnioskowane przedsięwzięcie (pole obowiązkowe jeśli nie zaznaczono Pola B.1.1).

**Pole B.1.8.** Należy wpisać kod pocztowy właściwy dla adresu budynku/lokalu mieszkalnego, w którym będzie realizowane wnioskowane przedsięwzięcie (pole obowiązkowe jeśli nie zaznaczono Pola B.1.1). **Pole B.1.9**. Należy wpisać nazwę poczty właściwej dla adresu budynku/lokalu mieszkalnego, w którym będzie realizowane wnioskowane przedsięwzięcie (pole obowiązkowe jeśli nie zaznaczono Pola B.1.1). **Pole B.1.10, B.1.11** Należy zaznaczyć jedną z opcji zgodnie z nazwą pól (pole obowiązkowe).

**Pole B.1.12** Należy wpisać nr księgi wieczystej budynku lub nieruchomości na której jest położony dany budynek mieszkalny/lokalu mieszkalnego (w formacie: AA0A/00000000/0 gdzie A to litera a 0 to cyfra), w którym będzie realizowane wnioskowane przedsięwzięcie. W przypadku braku księgi wieczystej dla danego budynku mieszkalnego lub nieruchomości na której jest położony dany budynek mieszkalny, należy zaznaczyć "brak" i do wniosku dołączyć dokument potwierdzający prawo własności (pole obowiązkowe).

**Uwaga!** Nie można wnioskować o dofinansowanie dla lokalu mieszkalnego bez nr księgi wieczystej.

**Pole B.1.13** Należy wpisać nr działki zgodnie z danymi ewidencji gruntów i budynków, na której znajduje się budynek/lokal mieszkalny, w którym będzie realizowane wnioskowane przedsięwzięcie (pole obowiązkowe).

**Pole B.1.14, B.1.15** Należy zaznaczyć jedną z opcji zgodnie z nazwą pól (pole obowiązkowe):

TAK (B.1.14) – jeżeli została przyznana dotacja na budynek/lokal mieszkalny na warunkach Programu w wersji obowiązującej od dnia 29.07.2019 r. lub wcześniejszych, Wnioskodawca na ten sam budynek/lokal mieszkalny może złożyć wniosek o dofinansowanie wyłącznie w zakresie pkt. 9.2.2. poz. 3 Części 1)/pkt. 9.2.2 poz.2 Części 2) obowiązującego Programu.

NIE (B.1.15) – jeżeli na budynek/lokal mieszkalny, w którym będzie realizowane wnioskowane przedsięwzięcie nie uzyskano wcześniej dotacji w ramach Programu.

**Uwaga!** W przypadku zaznaczenia B.1.14 (TAK) nie jest możliwe wnioskowanie o źródło ciepła (w dalszej części wniosku należy zaznaczyć pole B.1.23).

**Pole B.1.16** Należy wybrać odpowiedni przedział czasowy, w którym wystąpiono o zgodę na budowę/zgłoszenie budowy dla budynku/lokalu mieszkalnego, w którym będzie realizowane wnioskowane przedsięwzięcie. W przypadku braku posiadania takiej informacji, należy wybrać przedział czasowy odzwierciedlający orientacyjne rok wystąpienia o zgodę na budowę/zgłoszenia budowy (pole obowiązkowe).

**Uwaga!** Budynki/lokale mieszkalne, na budowę których wystąpiono o zgodę lub zgłoszono ich budowę po 31 grudnia 2013 r. nie mogą uzyskać dotacji na zakres kosztów kwalifikowanych wskazany w tabeli 3 Załącznika 2/2a do Programu, tj. ocieplenie przegród budowlanych, stolarka okienna i drzwiowa.

**Uwaga!** Koszty poniesione w budynku/lokalu mieszkalnym, który nie został oddany do użytku nie mogą być zakwalifikowane do dofinansowania z Programu.

**Pole B.1.17** Należy wpisać całkowitą powierzchnię budynku/lokalu mieszkalnego, w którym będzie realizowane wnioskowane przedsięwzięcie (pole obowiązkowe).

**Uwaga!** Powierzchnia całkowita budynku/lokalu mieszkalnego liczona jest po zewnętrznym obrysie ścian. Do tej wartości wlicza się powierzchnię wszystkich znajdujących się w budynku kondygnacji, zarówno nadziemnych, jak i podziemnych (np. piwnica czy podziemny garaż), a także zewnętrzne schody, różnego rodzaju dobudówki i nadbudówki, balkony, tarasy i inne elementy wystające na zewnątrz poza ściany budynku.

**Pole B.1.18** Należy zaznaczyć, jeżeli w budynku/lokalu mieszkalnym, w którym będzie realizowane wnioskowane przedsięwzięcie jest prowadzona działalność gospodarcza w rozumieniu Programu, tj. zgodnie z unijnym prawem konkurencji.

**Uwaga!** W przypadku, gdy w budynku/lokalu mieszkalnym, w którym realizowane będzie wnioskowane przedsięwzięcie, prowadzona jest działalność gospodarcza, wysokość wnioskowanej dotacji do kwoty w sekcji D jest pomniejszana proporcjonalnie do powierzchni zajmowanej na prowadzenie działalności gospodarczej (powierzchnia ta wyliczana jest jako iloczyn powierzchni zajmowanej na prowadzenie działalności gospodarczej oraz liczby miesięcy w roku, w których prowadzona jest działalność gospodarcza podzielonej na 12).

Jeśli wyliczony w Polu B.1.21 procent powierzchni przeznaczonej na prowadzenie działalności gospodarczej przekracza 30% powierzchni całkowitej budynku/lokalu mieszkalnego, przedsięwzięcie nie może być dofinansowane.

Pole B.1.19 Należy wpisać powierzchnię budynku/lokalu mieszkalnego (w m<sup>2</sup>) wykorzystywaną na prowadzenie działalności gospodarczej w budynku/lokalu mieszkalnym, w którym będzie realizowane wnioskowane przedsięwzięcie (pole obowiązkowe jeśli zaznaczono Pole B.1.18).

**Pole B.1.20** Należy wybrać liczbę miesięcy w roku, w których prowadzona jest działalność gospodarcza w budynku/lokalu mieszkalnym, w którym będzie realizowane wnioskowane przedsięwzięcie. Jeżeli działalność prowadzona jest w sposób ciągły należy wybrać 12 miesięcy. W przypadku prowadzenia działalności gospodarczej okresowo (przez mniej niż 12 miesięcy w ciągu roku) należy podać liczbę miesięcy określaną na podstawie ostatnich 12 miesięcy poprzedzających miesiąc złożenia wniosku (pole obowiązkowe jeśli zaznaczono Pole B.1.18).

**Pole B.1.21** Pole zostanie uzupełnione automatycznie po wpisaniu danych w Polach B.1.19 i B.1.20.

**Pole B.1.22, B.1.23** Należy zaznaczyć jedną z opcji (pole obowiązkowe):

TAK (B.1.22) – jeżeli w ramach przedsięwzięcia nastąpi wymiana i likwidacja źródła/eł ciepła na paliwo stałe.

NIE (B.1.23) – jeżeli w ramach przedsięwzięcia nie nastąpi wymiana źródła ciepła na paliwo stałe. Ta opcja dopuszczalna jest tylko wtedy, jeżeli w budynku/lokalu mieszkalnym, w którym będzie realizowane wnioskowane przedsięwzięcie, znajduje się już zainstalowane źródło ciepła spełniające warunki Programu.

**Uwaga!** Po zaznaczeniu jednej z wyżej wymienionych opcji, należy zaznaczyć odpowiednie oświadczenia w celu odblokowania tabeli B.2.1. W przypadku zaznaczenia B.1.23, w tabeli B.2.1 aktywne będzie tylko pole B.2.1.44.

**Pole B.1.24** Należy wpisać liczbę źródeł ciepła na paliwo stałe w budynku/lokalu mieszkalnym, w którym będzie realizowane wnioskowane przedsięwzięcie, które podlegają wymianie i likwidacji (pole obowiązkowe jeśli zaznaczono Pole B.1.22).

**Uwaga!** Zgodnie z Programem, po zakończeniu realizacji przedsięwzięcia, na które otrzymano dotację w ramach Programu, wchodzi ono w okres trwałości, trwający 5 lat. W okresie trwałości, w budynku/lokalu mieszkalnym, w którym realizowane było dane przedsięwzięcie, nie może znajdować się źródło ciepła niespełniające warunków Programu.

**Pole B.1.25** Należy zaznaczyć w celu potwierdzenia zgodności z warunkami Programu (pole obowiązkowe jeśli zaznaczono Pole B.1.23).

**Uwaga!** W takiej sytuacji Wnioskodawca jest uprawniony do starania się o dotację na zadania termomodernizacyjne z sekcji B.2.2. tj.: ocieplenie przegród budowlanych, stolarka okienna i drzwiowa wraz z dokumentacją z sekcji B.2.3. na potrzeby realizacji działań termomodernizacyjnych oraz zakup wentylacji mechanicznej z odzyskiem ciepła wymienionej w sekcji B.2.1.

**Pole B.1.26** Należy zaznaczyć w celu potwierdzenia zgodności z warunkami Programu jeśli w budynku/lokalu mieszkalnym, w którym będzie realizowane wnioskowane przedsięwzięcie nie ma innego źródła ciepła, jak tylko na paliwo stałe (podlegające wymianie i likwidacji w ramach przedsięwzięcia) (pole obowiązkowe jeśli zaznaczono Pole B.1.22 i nie zaznaczono Pola B.1.27).

**Pole B.1.27** Należy zaznaczyć w celu potwierdzenia zgodności z warunkami Programu jeśli w budynku/lokalu mieszkalnym, w którym będzie realizowane wnioskowane przedsięwzięcie jest źródło ciepła na paliwo stałe (podlegające wymianie i likwidacji w ramach przedsięwzięcia) oraz kocioł

gazowy, który nie jest wykorzystywany do ogrzewania budynku/lokalu mieszkalnego - pobór gazu sieciowego jest wyłącznie dla potrzeb kuchni gazowej i/lub podgrzewania wody (pole obowiązkowe jeśli zaznaczono Pole B.1.22 i nie zaznaczono Pola B.1.26).

**Uwaga!** Potwierdzeniem braku użycia kotła gazowego zasilanego gazem sieciowym, do ogrzewania budynku/lokalu mieszkalnego jest zużycie gazu z sieci nieprzekraczające 5600 kWh w ciągu roku (średnia z ostatnich 3 lat kalendarzowych, a w przypadku okresu krótszego, średnia z całego okresu – minimalny okres to jeden rok). Zużycie gazu w gospodarstwie domowym można sprawdzić na fakturach przesyłanych przez dystrybutorów gazu.

Zaznaczenie tego oświadczenia przez Wnioskodawcę uniemożliwia wybranie do zakresu rzeczowego przedsięwzięcia źródła ciepła na paliwo stałe lub kotłowni gazowej. Kotłownia gazowa może zostać wybrana do zakresu rzeczowego przedsięwzięcia, o ile budynek/lokal mieszkalny nie jest podłączony do sieci gazowej.

W przypadku, gdy w ramach przedsięwzięcia realizowana jest tylko wymiana źródła ciepła oraz Wnioskodawca wybrał w zakresie rzeczowym przedsięwzięcia kotłownię gazową, nie ma możliwości zaznaczenia dokumentacji projektowej w sekcji B.2.3, ponieważ jej koszt jest już uwzględniony w pozycji kotłownia gazowa.

#### **B.2. ZAKRES RZECZOWY PRZEDSIĘWZIĘCIA – KALKULATOR DOTACJI**

## **Przed przystąpieniem do wypełniania tej części wniosku, niezbędne jest zapoznanie się przez Wnioskodawcę z załącznikiem 2/2a do Programu.**

**Pole B.2.1 Jeżeli przedsięwzięcie zostało rozpoczęte przed dniem złożenia wniosku o dofinansowanie**  należy wpisać datę rozpoczęcia przedsięwzięcia, rozumianą jako data poniesienia pierwszego kosztu (data wystawienia pierwszej faktury lub równoważnego dokumentu księgowego na materiał, usługę, urządzenie związane z realizowanym przedsięwzięciem). Data wystawienia faktury/dokumentu księgowego nie może być wcześniejsza niż 6 miesięcy przed datą złożenia wniosku o dofinansowanie oraz nie wcześniejsza niż data wskazana w ogłoszeniu o naborze wniosków o dofinansowanie. W przypadku kiedy przedsięwzięcie nie zostało jeszcze rozpoczęte, pole należy pozostawić puste.

#### **B.2.1 Źródła ciepła, przyłącza, instalacje, wentylacja**

**Pole B.2.1.1** Pole pozwalające na pokazanie pól tabeli przypisanych do sekcji B.2.1. W przypadku braku zaznaczenia, widoczny jest tylko nagłówek tabeli B.2.1.

W tej tabeli Wnioskodawca zaznacza pozycje, które zamierza zrealizować bądź zrealizował w ramach wnioskowanego przedsięwzięcia w zakresie zakupu i montażu źródła ciepła, instalacji, wentylacji oraz fotowoltaiki.

**Uwaga!** Z pozycji dotyczących źródeł ciepła (Pola B.2.1.2 – B.2.1.38), Wnioskodawca może wybrać tylko jedno nowe źródło ciepła przeznaczone do centralnego ogrzewania lub centralnego ogrzewania (c.o.) i ciepłej wody użytkowej (c.w.u.). Zaznaczenie danej pozycji powoduje brak możliwości wybrania innej. W celu zmiany wyboru, należy najpierw odznaczyć początkowo wybrane źródło ciepła, wtedy zostanie

odblokowana możliwość zaznaczenia innego. Wymagane jest by montaż i uruchomienie pozycji z pól B.2.1.2 – B.2.1.38 został przeprowadzony przez wykonawcę lub Beneficjenta, wyłącznie jeżeli posiada on niezbędne uprawnienia/kwalifikacje.

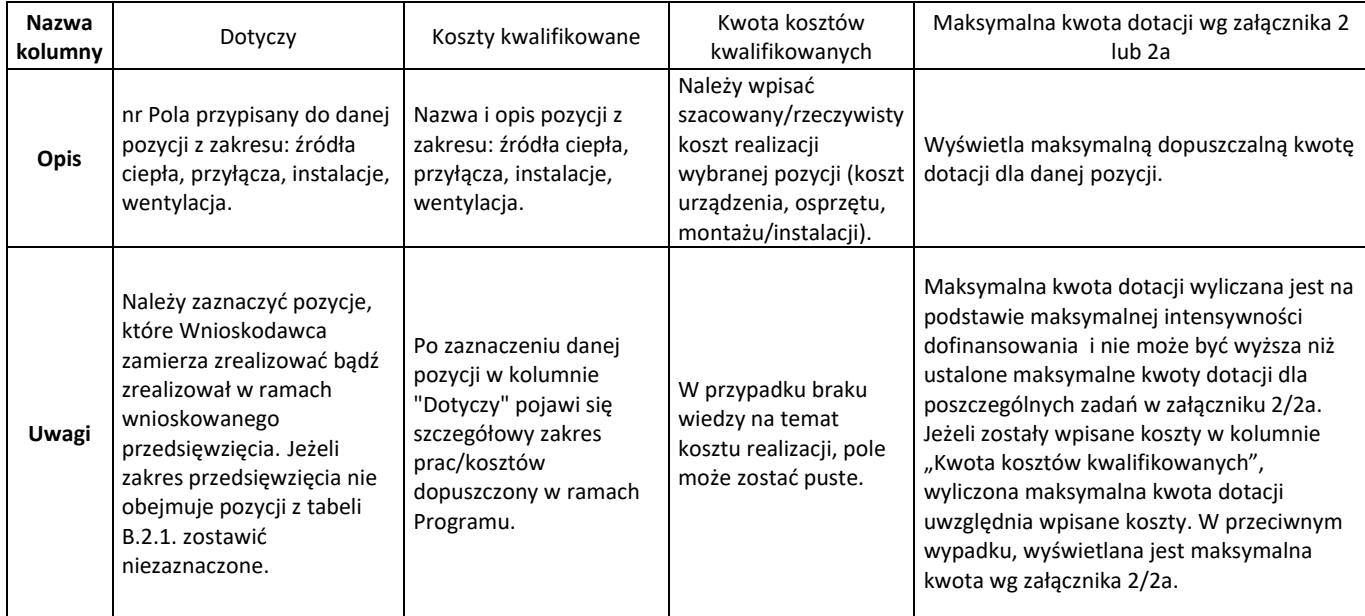

**Pole B.2.1.50** Pole wyliczane automatycznie. Pokazuje sumę kosztów kwalifikowanych wpisanych dla pozycji z Pól B.2.1.2 – B.2.1.47 z kolumny "Dotyczy".

**Pole B.2.1.51** Pole wyliczane automatycznie. Pokazuje sumę maksymalnych kwot dotacji wyliczonych dla zaznaczonych pozycji z Pól B.2.1.2 – B.2.1.47 z kolumny "Dotyczy".

**Uwaga!** Kwota pokazana w tym polu nie jest jednoznaczna z możliwą do uzyskania kwotą dotacji na przedsięwzięcie.

Maksymalna kwota dotacji na realizację całego przedsięwzięcia jest uzależniona od wyboru rodzajów zadań i poziomu dofinansowania wynikającego z Programu.

**Pole B.2.1.52** Należy zaznaczyć w celu potwierdzenia zgodności z warunkami Programu (pole obowiązkowe jeśli w tabeli B.2.1. wybrano jedną z pozycji, z Pól B.2.1.20, B.2.1.26 – B.2.1.32).

## **B.2.2 Ocieplenie przegród budowlanych, stolarka okienna i drzwiowa**

**Pole B.2.2.1** Pole pozwalające na pokazanie pól tabeli przypisanych do sekcji B.2.2. W przypadku braku zaznaczenia, widoczny jest tylko nagłówek tabeli B.2.2.

W tej tabeli Wnioskodawca zaznacza pozycje, które zamierza zrealizować bądź zrealizował w ramach wnioskowanego przedsięwzięcia w zakresie ocieplenia przegród budowlanych, stolarki okiennej i drzwiowej.

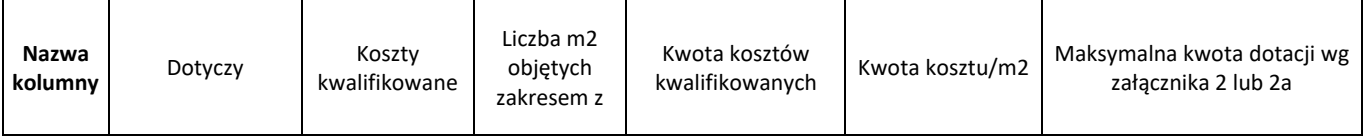

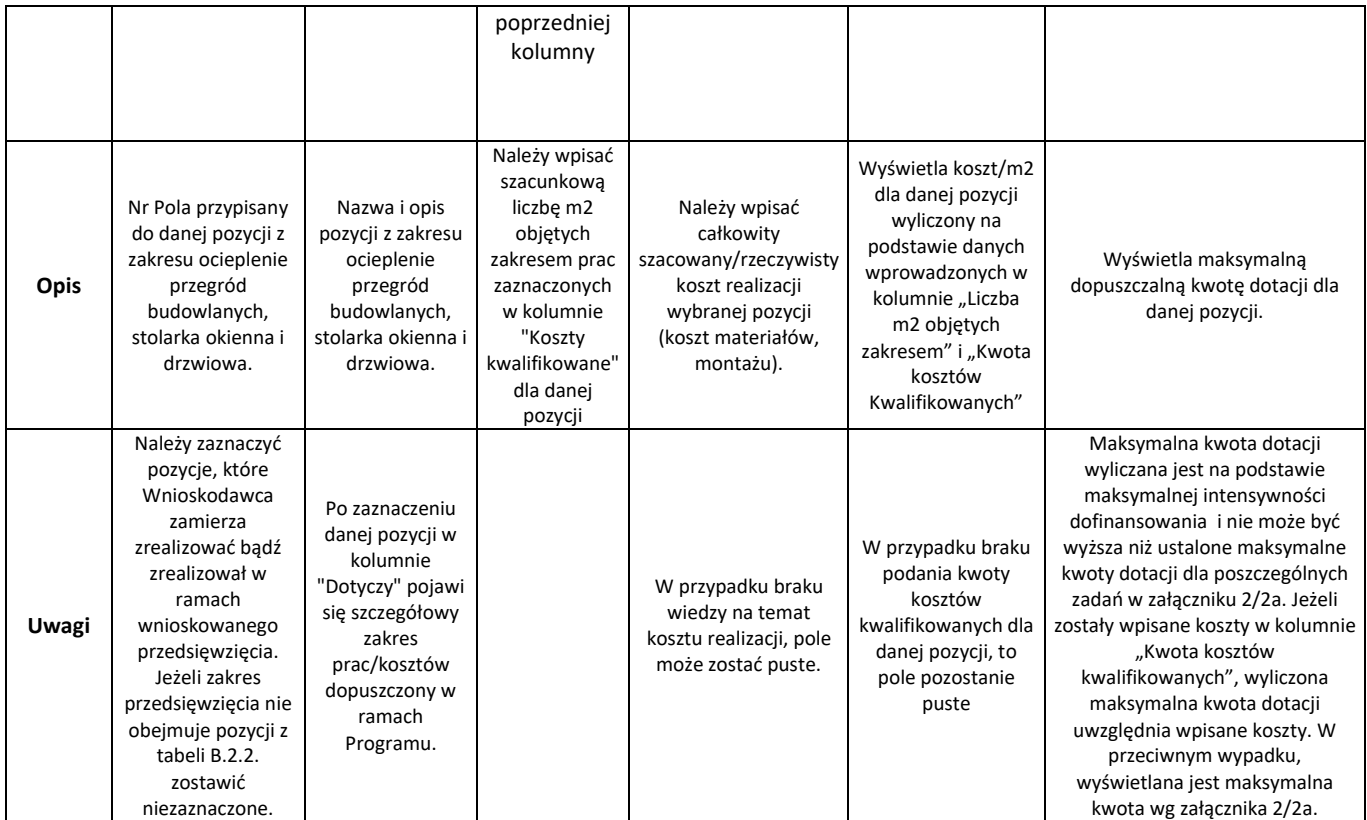

Uwaga! W przypadku zaznaczenia pola B.2.2.2 dopuszcza się wnioskowanie o jedną lub więcej pozycji z zakresu ocieplenia przegród budowlanych (dach/stropodach/strop pod nieogrzewanym poddaszem, ściany zewnętrzne/przegrody pionowe, podłoga na gruncie/strop nad piwnicą). Jeżeli zakres przedsięwzięcia nie obejmuje wszystkich ww. pozycji, pola przypisane do niewybranych pozycji należy zostawić puste. W przypadku podania szacowanego/rzeczywistego kosztu należy podać go dla każdej z pozycji. Podanie kosztu tylko dla części wybranych pozycji powoduje błędne naliczenie maksymalnej kwoty dotacji.

**Pola B.2.2.3 oraz B.2.2.4** są wyliczane automatycznie na podstawie danych wpisanych odpowiednio w Polach B.2.2.7 – B.2.2.12.

**Pole B.2.2.23** Pole wyliczane automatycznie. Pokazuje sumę kosztów kwalifikowanych wpisanych dla pozycji z Pól B.2.2.2 – B.2.2.18 z kolumny "Dotyczy".

**Pole B.2.2.24.** Pole wyliczane automatycznie. Pokazuje sumę maksymalnych kwot dotacji wyliczonych dla zaznaczonych pozycji z Pól B.2.2.2 – B.2.2.18 z kolumny "Dotyczy".

**Uwaga!** Kwota pokazana w tym polu nie jest jednoznaczna z możliwą do uzyskania kwotą dotacji na przedsięwzięcie.

Maksymalna kwota dotacji na realizację całego przedsięwzięcia jest uzależniona od wyboru rodzajów zadań i poziomu dofinansowania wynikającego z Programu.

#### **B.2.3 Dokumentacja**

**Pole B.2.3.1** Pole pozwalające na pokazanie pól tabeli przypisanych do sekcji B.2.3. W przypadku braku zaznaczenia, widoczny jest tylko nagłówek tabeli B.2.3.

W tej tabeli Wnioskodawca zaznacza pozycje, które zamierza zrealizować bądź zrealizował w ramach wnioskowanego przedsięwzięcia w zakresie dokumentacji. Dokumentacja wybrana w tabeli B.2.3. musi dotyczyć prac w ramach wnioskowanego przedsięwzięcia.

Uwaga! Koszt wykonania audytu energetycznego budynku mieszkalnego/lokalu mieszkalnego może być kwalifikowany, pod warunkiem, że zakres prac dla wybranego wariantu wynikającego z audytu obejmuje docieplenie przegród budowalnych oraz zostanie w pełni zrealizowany w ramach wnioskowanego przedsięwzięcia.

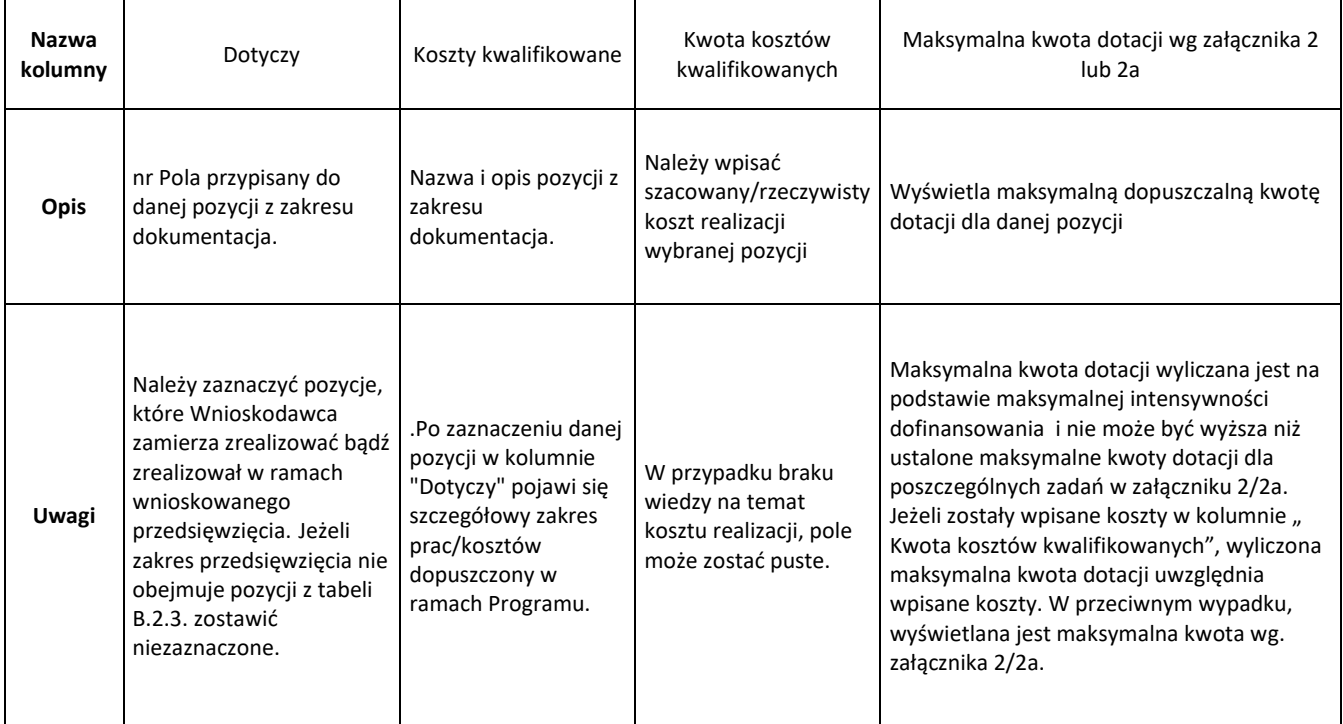

**Pole B.2.3.11** Pole wyliczane automatycznie. Pokazuje sumę kosztów kwalifikowanych wpisanych dla pozycji z Pól B.2.3.2 – B.2.3.8 z kolumny "Dotyczy".

**Pole B.2.3.12.** Pole wyliczane automatycznie. Pokazuje sumę maksymalnej dotacji wyliczonej dla zaznaczonych pozycji z Pól B.2.3.2 - B.2.3.8 z kolumny "Dotyczy".

**Uwaga!** Kwota pokazana w tym polu nie jest jednoznaczna z możliwą do uzyskania kwotą dotacji na przedsięwzięcie.

Maksymalna kwota dotacji na realizację całego przedsięwzięcia jest uzależniona od wyboru rodzajów zadań i poziomu dofinansowania wynikającego z Programu.

#### **C. DOCHÓD WNIOSKODAWCY**

**C.1 Dotyczy Beneficjentów uprawnionych do podstawowego poziomu dofinansowania w rozumieniu definicji programu priorytetowego Czyste Powietrze Część 1**, **o dochodzie rocznym nieprzekraczającym 100 000 zł.**

## **Przy wypełnianiu tej części należy wziąć pod uwagę dochód wyłącznie Wnioskodawcy (w przypadku wspólnego rozliczenia, w PIT uwzględniony jest podział dochodu na połowę).**

Do wniosku nie trzeba dołączać dokumentów potwierdzających dochód.

Należy przechowywać te dokumenty, od momentu złożenia wniosku o dofinansowanie do czasu zakończenia umowy o dofinansowanie (tj. do zakończenia okresu trwałości), w przypadku pozytywnej oceny wniosku i podpisania umowy o dofinansowanie. W tym okresie, na żądanie upoważnionych podmiotów, Wnioskodawca/Beneficjent jest zobowiązany do udostępnienia dokumentów potwierdzających prawidłowość danych.

Przynajmniej jedno pole z Pól C.1.1, C.1.5, C.1.12, C.1.16 musi być zaznaczone, aby formularz wniosku przeszedł pozytywnie weryfikację. W przypadku nieuzyskiwania dochodów ze źródeł określonych w Polach C.1.1, C.1.5, C.1.12, C.1.16 należy zaznaczyć Pole C.1.16 i w Polu C.1.17 wpisać "0", w Polu C.1.18 wpisać "brak dochodu" a w polu C.1.19 należy wybrać rok kalendarzowy poprzedzający rok złożenia wniosku.

**I. Sposób postępowania przy wypełnianiu wniosku w części C.1.**

## **Dochód roczny ustalany na podstawie PIT-36, PIT-36L, PIT-37, PIT-38, PIT-39, PIT-CFC,PIT-40A.**

**Pole C.1.1 –** Należy zaznaczyć jeżeli za przedostatni lub za ostatni rok podatkowy, poprzedzający rok złożenia wniosku o dofinansowanie, Wnioskodawca uzyskał dochód roczny stanowiący podstawę obliczenia podatku, wykazany w ostatnim złożonym zeznaniu podatkowym, zgodnie z ustawą o podatku dochodowym od osób fizycznych.

**Pole zaznacza Wnioskodawca:** rozliczający się na podstawie ustawy z dnia 26 lipca 1991 r. o podatku dochodowym od osób fizycznych - art. 27, art. 30b, art. 30c, art. 30e i art. 30f, który: rozlicza się na podstawie **PIT-36, PIT - 36L, PIT-37, PIT-38, PIT-39, PIT-CFC** oraz rozliczający się na podstawie **PIT-40A**, w przypadku, jeśli jedynym dochodem Wnioskodawcy jest świadczenie z ZUS/KRUS i Wnioskodawca nie składa odrębnego zeznania podatkowego.

**Pole C.1.2** Należy wpisać jako **wartość dochodu** rocznego kwotę z pozycji PIT - "**Podstawa obliczania podatku**" (pole obowiązkowe jeżeli zaznaczono Pole C.1.1). W przypadku wspólnego rozliczenia rocznego Wnioskodawcy - w PIT w pozycji "Podstawa obliczenia podatku" jest już uwzględniona połowa dochodu**.**

**Przykład**: Wnioskodawca składa wniosek w marcu 2020 r. Jeśli do tego momentu nie rozliczył podatku za 2019 rok, podaje dochód roczny za 2018 rok.

**Pole C.1.3** Należy wybrać z listy rozwijanej **rodzaj złożonego zeznania podatkowego PIT** (pole obowiązkowe jeżeli zaznaczono Pole C.1.1).

**Pole C.1.4** Należy wpisać **rok, którego dotyczy zeznanie podatkowe PIT** (pole obowiązkowe jeżeli zaznaczono Pole C.1.1).

Przy dodatkowym źródle dochodu, rozliczanym w oddzielnym PIT, Wnioskodawca powinien poprzez zaznaczenie "dodaj" dodać kolejne wiersze tabeli. W celu usunięcia dodanych wierszy, należy odznaczyć "dodaj".

Dokumentem potwierdzającym wysokość dochodu rocznego stanowiącego podstawę obliczenia podatku (wartość z poz. PIT "Podstawa obliczenia podatku") jest zeznanie podatkowe PIT (korekta zeznania) złożone w urzędzie skarbowym lub zaświadczenie z urzędu skarbowego o wysokości dochodu stanowiącego podstawę obliczenia podatku w roku wskazanym we wniosku.

### **Dochód roczny ustalany na podstawie PIT-16, PIT-28**

**Pole C.1.5 Należy zaznaczyć, jeżeli Wnioskodawca** osiągał przychody z pozarolniczej działalności gospodarczej i opłaca zryczałtowany podatek dochodowy w formie:

- karty podatkowej: **PIT 16**,
- ryczałtu od przychodów ewidencjonowanych: **PIT-28**.

Wnioskodawca oświadcza, że **w roku wskazanym w obwieszczeniu** ministra właściwego do spraw rodziny w sprawie wysokości dochodu za dany rok z działalności podlegającej opodatkowaniu na podstawie przepisów o zryczałtowanym podatku dochodowym od niektórych przychodów osiąganych przez osoby fizyczne, poprzedzającym rok złożenia wniosku **uzyskał dochód roczny** ustalony:

- 1) **zgodnie z wartościami określonymi w załączniku do ww. obwieszczenia**, **obowiązującego na dzień złożenia wniosku** oraz
- 2) **na podstawie dokumentów potwierdzających wysokość uzyskanego dochodu**, zawierających informacje o:
	- a) wysokości przychodu i stawce podatku lub
	- b) wysokości opłaconego podatku dochodowego

(zeznanie podatkowe, zaświadczenie z urzędu skarbowego o wysokości przychodu, stawce podatku oraz wysokości i formie opłacanego podatku dochodowego, w roku wskazanym we wniosku).

**Pole C.1.6** Należy wpisać **wartość dochodu** rocznego **Wnioskodawcy** (pole obowiązkowe jeżeli zaznaczono Pole C.1.5).

**Przykład PIT - 16**: **Wnioskodawca** podlega opodatkowaniu w formie karty podatkowej PIT – 16.

Wartość dochodu rocznego dla wniosków, do których ze względu na dzień złożenia wniosku zastosowanie ma *Obwieszczenie Ministra Rodziny, Pracy i Polityki Społecznej w sprawie wysokości dochodu za 2019 rok z działalności podlegającej opodatkowaniu na podstawie przepisów o zryczałtowanym podatku dochodowym od niektórych przychodów osiąganych przez osoby fizyczne* ustala się poprzez odniesienie wysokości opłaconego rocznego podatku za rok 2019 rok do wysokości dochodu rocznego wykazanego w tabeli nr 1 zawartej w załączniku do ww. Obwieszczenia z dnia 21 lipca 2020 roku (M.P. z 2020 r. poz. 667).

Dochód roczny odpowiadający wysokości opłaconego podatku, ustalony na podstawie tabeli nr 1, przyjmowany jest, jako wartość dochodu rocznego Wnioskodawcy i wpisywany **w polu nr C.1.6**. wniosku.

**Przykład (PIT-28)**: Wnioskodawca podlega opodatkowaniu w formie ryczałtu od przychodów ewidencjonowanych PIT-28.

Wartość dochodu rocznego dla wniosków, do których ze względu na dzień złożenia wniosku ma zastosowanie *Obwieszczenie Ministra Rodziny, Pracy i Polityki Społecznej w sprawie wysokości dochodu za 2019 rok z działalności podlegającej opodatkowaniu na podstawie przepisów o zryczałtowanym podatku dochodowym od niektórych przychodów osiąganych przez osoby fizyczne* ustala się poprzez odniesienie kwoty przychodów z pozycji "Ogółem przychody" z zeznania podatkowego PIT - 28 za 2019 do wysokości dochodu rocznego wykazanego w tabelach od nr 2 do nr

6 (odpowiednio do stawki podatku PIT - 28) zawartych w załączniku do ww. Obwieszczenia z dnia 21 lipca 2020 roku (M.P. z 2020 r. poz. 667).

Dochód roczny odpowiadający wysokości przychodu ogółem z zeznania podatkowego PIT – 28, ustalony na podstawie tabel od numeru 2 do numeru 6 (w zależności od opłacanej stawki podatku), przyjmowany jest, jako wartość dochodu rocznego Wnioskodawcy i wpisywany **w polu nr C.1.6.** wniosku.

W przypadku wykazania w jednym PIT -28 przychodów opodatkowanych różnymi stawkami podatku, dochód roczny do wniosku ustalany jest poprzez zsumowanie poszczególnych dochodów rocznych wyliczonych zgodnie z powyżej opisaną metodyką i wpisywany **w polu nr C.1.6.**

Do wniosków o dofinansowanie zastosowanie ma Obwieszczenie obowiązujące na dzień składania wniosku.

Każdego roku w terminie do 1 sierpnia Minister Rodziny, Pracy i Polityki Społecznej wydaje nowe obwieszczenie dotyczące wysokości dochodu za rok ubiegły.

**Pole C.1.7** Należy wybrać z listy rozwijanej **rodzaj zeznania podatkowego PIT** (pole obowiązkowe jeżeli zaznaczono Pole C.1.5).

**Pole C.1.8.** Należy wpisać **rok**, **którego dotyczy zeznanie podatkowe PIT**. (pole obowiązkowe jeżeli zaznaczono Pole C.1.5).

**Pole C.1.9** Należy wpisać **wysokość opłaconego podatku** za rok wskazany w **polu C.1.8.** (pole obowiązkowe jeżeli zaznaczono Pole C.1.5 i wybrano "PIT-16").

**Pole C.1.10** Należy wpisać **wysokość przychodów ogółem** za rok wskazany w **polu C.1.8** .Należy wpisać wartość z pozycji PIT "Przychody ogółem" (pole obowiązkowe jeżeli zaznaczono Pole C.1.5 i wybrano "PIT-28").

**Pole C.1.11** Należy wybrać **stawkę podatku** dla wykazanych przychodów za rok wskazany w **polu C.1.8** z zeznania podatkowego PIT-28 (pole obowiązkowe jeżeli zaznaczono Pole C.1.5 i wybrano "PIT-28"). W przypadku wykazania w jednym PIT- 28 więcej niż jednej stawki podatku, należy wskazać najwyższą stawkę podatku z PIT -28.

Przy dodatkowym źródle dochodu, rozliczanym w oddzielnym PIT, **Wnioskodawca** powinien poprzez zaznaczenie "dodaj" dodać kolejne wiersze tabeli. W celu usunięcia dodanych wierszy, należy odznaczyć "dodai".

## **Dochód roczny ustalany z tytułu prowadzenia gospodarstwa rolnego na podstawie ha przeliczeniowych**

**Pole C.1.12** Należy zaznaczyć jeżeli Wnioskodawca posiada gospodarstwo/gospodarstwa rolne. Dochód roczny z tytułu prowadzenia gospodarstwa rolnego wylicza się, przyjmując, że z 1 ha przeliczeniowego uzyskuje się dochód roczny w wysokości dochodu ogłaszanego corocznie, w drodze obwieszczenia Prezesa Głównego Urzędu Statystycznego na podstawie ustawy o podatku rolnym, obowiązującego na dzień złożenia wniosku o dofinansowanie.

Dochód z prowadzenia gospodarstwa rolnego, stanowi iloczyn liczby ha przeliczeniowych (własnych i dzierżawionych na wskazanych zasadach) oraz stawki przeciętnego dochodu z indywidualnego gospodarstwa rolnego w danym roku.

**Pole C.1.13** Pole wyliczane automatycznie jako iloczyn wartości z **pola C.1.14** oraz **pola C.1.15.**

**Pole C.1.14** (pole obowiązkowe jeżeli zaznaczono Pole C.1.12). Należy wpisać **liczbę ha przeliczeniowych** (użytki rolne) własnych i dzierżawionych **z roku kalendarzowego poprzedzającego rok złożenia wniosku o dofinansowanie**, określoną na podstawie:

- zaświadczenia właściwego organu gminy o wielkości powierzchni gospodarstwa rolnego lub
- nakazu płatniczego wystawionego przez właściwy organ gminy,
- umowy/ów dzierżawy (jeśli dotyczy).

Ustalając dochód uzyskany z prowadzenia gospodarstwa rolnego, do powierzchni gospodarstwa stanowiącego podstawę wymiaru podatku rolnego wlicza się obszary rolne oddane w dzierżawę, z wyjątkiem:

- 1) oddanej w dzierżawę, na podstawie umowy dzierżawy zawartej stosownie do przepisów o ubezpieczeniu społecznym rolników, części lub całości znajdującego się w posiadaniu wnioskodawcy gospodarstwa rolnego;
- 2) gospodarstwa rolnego wniesionego do użytkowania przez rolniczą spółdzielnię produkcyjną;
- 3) gospodarstwa rolnego oddanego w dzierżawę w związku z pobieraniem renty określonej w przepisach o wspieraniu rozwoju obszarów wiejskich ze środków pochodzących z Sekcji Gwarancji Europejskiego Funduszu Orientacji i Gwarancji Rolnej oraz w przepisach o wspieraniu rozwoju obszarów wiejskich z udziałem środków Europejskiego Funduszu Rolnego na rzecz Rozwoju Obszarów Wiejskich.

W przypadku gdy gospodarstwo rolne objęte jest małżeńską ustawową wspólnością majątkową liczbę ha przeliczeniowych dzieli się na pół.

**Pole C.1.15** Należy wpisać wysokość przeciętnego dochodu z 1 ha przeliczeniowego wg obowiązującego na dzień składania wniosku obwieszczenia Prezesa GUS (pole obowiązkowe jeżeli zaznaczono **pole C.1.12**).

**Przykład:** Obwieszczenie Prezesa Głównego Urzędu Statystycznego z dnia 23 września 2020 r. w sprawie wysokości przeciętnego dochodu z pracy w indywidualnych gospodarstwach rolnych z 1 ha przeliczeniowego w 2019 r. określa jego wysokość na 3 244 zł.

Wnioskodawca ma 10 ha przeliczeniowych, przeciętny dochód z ha podany przez GUS w 2020 roku za 2019 rok wynosił 3 244 zł. Wartość dochodu rocznego wyliczana **w polu C.1.13** wyniesie 32 440 zł.  $(10 \text{ ha} \times 3 \text{ 244 z}t = 32 \text{ 440 z}t).$ 

Dokumentem potwierdzającym liczbę ha przeliczeniowych jest:

- zaświadczenie właściwego organu gminy o wielkości powierzchni gospodarstwa rolnego, wyrażonej w hektarach przeliczeniowych lub
- nakaz płatniczy w sprawie podatku rolnego i leśnego wystawiony przez właściwy organ gminy,;
- umowa dzierżawy − w przypadku oddania części lub całości znajdującego się w posiadaniu wnioskodawcy gospodarstwa rolnego w dzierżawę, na podstawie umowy zawartej stosownie do przepisów o ubezpieczeniu społecznym rolników, albo oddania gospodarstwa rolnego w dzierżawę w związku z pobieraniem renty określonej w przepisach o wspieraniu rozwoju obszarów wiejskich ze środków pochodzących z Sekcji Gwarancji Europejskiego Funduszu Orientacji i Gwarancji Rolnej,

 umowa o wniesieniu wkładów gruntowych – w przypadku wniesienia gospodarstwa rolnego do użytkowania przez rolniczą spółdzielnię produkcyjną.

## **Dochód roczny Wnioskodawcy niepodlegający opodatkowaniu na podstawie przepisów o podatku dochodowym od osób fizycznych**

**Pole C.1.16** Należy zaznaczyć **jeżeli w roku kalendarzowym poprzedzającym rok złożenia wniosku o dofinansowanie** Wnioskodawca uzyskał **dochód roczny niepodlegający opodatkowaniu** na podstawie przepisów o podatku dochodowym od osób fizycznych i mieszczący się pod względem rodzaju w katalogu zawartym w art.3 lit. c) ustawy o świadczeniach rodzinnych.

Wnioskodawca osiągający dochody poza granicami Rzeczypospolitej Polskiej, dokonuje ich przeliczenia na podstawie średniego kursu walut obcych ogłaszanego przez Narodowy Bank Polski z ostatniego dnia poprzedniego roku, pod warunkiem, że za okres podatkowy przyjmuje się rok kalendarzowy. W pozostałych sytuacjach, przyjmuje się kurs z ostatniego dnia okresu podatkowego. Wnioskodawca wpisuje dochód na podstawie dokumentu poświadczającego dochód roczny, właściwego dla danego kraju.

Powyższe nie dotyczy wnioskodawców, którzy podlegają nieograniczonemu obowiązkowi podatkowemu w Polsce, mają miejsce zamieszkania na terytorium Polski i są zobowiązani do rozliczenia tych dochodów również w Polsce.

Dochody osiągnięte poza granicami jeżeli nie zostały uwzględnione w zeznaniu podatkowym w Polu PiT "Podstawa obliczenia podatku" należy wykazać wypełniając Pola C.1.16 - C.1.19.

**Pole C.1.17** Należy wpisać **wartość dochodu** rocznego **Wnioskodawcy** zgodnie **z rodzajem dochodu**  wykazanym **w polu C.1.18** uzyskanym **za rok** kalendarzowy**,** wskazany **w polu C.1.19** (pole obowiązkowe jeżeli zaznaczono **pole C.1.16**)**.** Wnioskodawca nieuzyskujący dochodów ze źródeł o których mowa w Polach C. 1.1, C.1.5, C.1.12, C.1.16 wpisuje w tym Polu wartość "0".

**Pole C.1.18.** Należy wpisać **Rodzaj dochodu Wnioskodawcy** niepodlegającego opodatkowaniu na podstawie przepisów o podatku dochodowym od osób fizycznych, wymienionego w art.3 lit. c) ustawy oświadczeniach rodzinnych, wykazany w odpowiednim dokumencie.

Rodzaje dochodu zostały wymienione w katalogu dochodów stanowiącym **załącznik nr 1 do Instrukcji wypełniania wniosku** (pole obowiązkowe jeżeli zaznaczono **pole C.1.16**)**.** Wnioskodawca nieuzyskujący dochodów ze źródeł, o których mowa w Polach C. 1.1, C.1.5, C.1.12, C.1.16 wpisuje w tym Polu "brak dochodu".

**Pole C.1.19** Należy wpisać rok kalendarzowy poprzedzający rok złożenia wniosku o dofinansowanie, (pole obowiązkowe jeżeli zaznaczono pole C.1.16). Analogicznie należy postąpić w przypadku nieuzyskiwania dochodów ze źródeł, o których mowa w Polach C. 1.1, C.1.5, C.1.12, C.1.16.

Przy więcej niż jednym źródle dochodu, Wnioskodawca powinien poprzez zaznaczenie "dodaj" dodać kolejne wiersze tabeli. W celu usunięcia dodanych wierszy, należy odznaczyć "dodaj".

Dokumentem potwierdzającym wysokość dochodu jest np. decyzja, orzeczenie, zaświadczenie lub inny dokument potwierdzający dochód Wnioskodawcy osiągnięty w roku kalendarzowym poprzedzającym rok złożenia w wniosku o dofinansowanie, odpowiednio do wskazanego we wniosku rodzaju dochodu.

#### **Pole C.1.20** Pole wyliczane automatycznie jako suma **pól C.1.2, C.1.6, C.1.13, C.1.17.**

W przypadku, gdy Wnioskodawca uzyskuje dochody z różnych źródeł należy wypełnić odpowiednie pola we wniosku.

**Uwaga!** Jeśli wyliczony w Polu C.1.20 dochód Wnioskodawcy przekracza 100 000 zł, Wnioskodawca nie jest uprawniony do uzyskania dofinansowania w ramach Programu.

## **C.2 Dotyczy Beneficjentów uprawnionych do podwyższonego poziomu dofinansowania, w rozumieniu definicji programu priorytetowego Czyste Powietrze Część 2.**

**Każdy Wnioskodawca** ubiegający się o podwyższony poziom dofinansowania **zobowiązany jest do dołączenia do wniosku zaświadczenia**, **wydanego do dnia złożenia wniosku o dofinansowanie** przez właściwy organ, wskazującego przeciętny miesięczny dochód na jednego członka gospodarstwa domowego Wnioskodawcy, oraz rodzaj tego gospodarstwa (jednoosobowe albo wieloosobowe).

Dochód ustalany jest z:

- dla przedostatniego roku kalendarzowego poprzedzającego rok złożenia żądania wydania zaświadczenia, w przypadku żądania złożonego w okresie od 1 stycznia do dnia 31 lipca danego roku lub
- ostatniego roku kalendarzowego poprzedzającego rok złożenia żądania wydania zaświadczenia, w przypadku żądania złożonego w okresie od dnia 1 sierpnia do dnia 31 grudnia danego roku.

Przeciętny miesięczny dochód na jednego członka gospodarstwa domowego Wnioskodawcy wskazany w zaświadczeniu wydanym zgodnie z art. 411 ust. 10g ustawy – Prawo ochrony środowiska, nie może przekraczać kwoty:

- a) 1400 zł w gospodarstwie wieloosobowym,
- b) 1960 zł w gospodarstwie jednoosobowym.

Zaświadczenie składane z wnioskiem o dofinansowanie nie może być wydane z datą wcześniejszą niż 3 miesiące od daty złożenia tego wniosku. Zaświadczenie powinno być wydane najpóźniej w dniu złożenia wniosku o dofinansowanie.

**Pole C.2.1** Należy zaznaczyć w celu potwierdzenia zgodności z warunkami Programu w zakresie uprawnienia do podwyższonego poziomu dofinansowania (pole obowiązkowe jeżeli we wniosku wybrano "Beneficjent uprawniony do podwyższonego poziomu dofinansowania"). **Konieczne jest dołączenie do wniosku zaświadczenia o przeciętnym dochodzie na jednego członka gospodarstwa domowego Wnioskodawcy.**

**Pole C.2.2** Należy zaznaczyć w celu potwierdzenia zgodności z warunkami Programu (pole obowiązkowe jeżeli we wniosku wybrano "Beneficjent uprawniony do podwyższonego poziomu dofinansowania"). Pole zaznacza również Wnioskodawca, który nie prowadzi pozarolniczej działalność gospodarczej.

Poprzez zaznaczenie tego pola Wnioskodawca oświadcza, że jego roczny przychód z tytułu prowadzenia pozarolniczej działalności gospodarczej za rok kalendarzowy, za który ustalony został

przeciętny miesięczny dochód wskazany w zaświadczeniu, o którym mowa w polu C.2.1 nie przekroczył trzydziestokrotności kwoty minimalnego wynagrodzenia za pracę określonego w rozporządzeniu Rady Ministrów obowiązującym w grudniu roku poprzedzającego rok złożenia wniosku o dofinansowanie.

**Przykład:** W 2019 r. roczny przychód Wnioskodawcy z prowadzenia działalności pozarolniczej nie może przekroczyć kwoty 67 500 zł, tj. 30 x 2250 zł.

Dla wniosków składanych w 2020 roku zastosowanie ma minimalne wynagrodzenie za pracę określone w rozporządzeniu Rady Ministrów z dnia 11 września 2018 r. w sprawie wysokości minimalnego wynagrodzenia za pracę oraz wysokości minimalnej stawki godzinowej w 2019 r.

**Pole C.2.3** Należy wpisać **wartość rocznego przychodu Wnioskodawcy** z tytułu prowadzenia pozarolniczej działalności gospodarczej. Jeśli Wnioskodawca nie osiąga żadnego przychodu z tego tytułu lub nie prowadzi pozarolniczej działalności gospodarczej należy wpisać "0" .

Wysokość rocznego przychodu z tytułu prowadzenia pozarolniczej działalności gospodarczej Wnioskodawca powinien podać na podstawie zeznania podatkowego (korekty zeznania) złożonego w urzędzie skarbowym lub zaświadczenia z urzędu skarbowego (Wnioskodawca powinien przechowywać te dokumenty i okazać w przypadku kontroli).

Do wniosku nie trzeba dołączać ww. dokumentów. Należy przechowywać te dokumenty, od momentu złożenia wniosku o dofinansowanie do czasu zakończenia umowy o dofinansowanie (tj. do zakończenia okresu trwałości), w przypadku pozytywnej oceny wniosku i podpisania umowy o dofinansowanie. W tym okresie, na żądanie upoważnionych podmiotów, Wnioskodawca/Beneficjent jest zobowiązany do udostępnienia dokumentów potwierdzających prawidłowość podanych danych

#### **D. FINANSOWANIE PRZEDSIĘWZIĘCIA**

W tej części wniosku o dofinansowanie Wnioskodawca otrzymuje główne zestawienie kosztów wyliczonych na podstawie uzupełnienia wcześniejszych części wniosku (części B i C).

**Pole D.1** Należy wpisać kwotę dotacji jaką Wnioskodawca uzyskał w wersji Programu Czyste Powietrze obowiązującej od dnia 29.07.2019 r. lub wcześniejszych (pole obowiązkowe jeżeli zaznaczono **Pole B.1.14)**.

**Pole D.2** Pole wyliczane automatycznie. Pokazuje sumę kosztów kwalifikowanych wybranych pozycji w tabelach, w części B wniosku. Jeżeli koszty kwalifikowane nie zostały wpisane dla wszystkich zaznaczonych pozycji, to pole pozostanie puste.

**Pole D.3** Pole wyliczane automatycznie. Pokazuje sumę maksymalnych kwot dotacji wybranych pozycji w tabelach, w części B wniosku.

**Pole D.4** Pole wyliczane automatycznie. Pokazuje maksymalną dopuszczalną kwotę dotacji zgodnie z Programem na podstawie zaznaczonego zakresu rzeczowego we wniosku oraz poziomu dofinansowania.

**Pole D.5** Pole wyliczane automatycznie. Pokazuje dotację o jaką wnioskuje Wnioskodawca wyliczoną na podstawie danych zawartych we wniosku. **Wnioskowana kwota dotacji określa maksymalną kwotę dotacji, jaka może zostać wypłacona Wnioskodawcy. Kwota wypłaconej dotacji, jest uzależniona od rzeczywistych kosztów realizacji przedsięwzięcia, rozliczanych w ramach wniosku/ów o płatność.** Uwaga! W przypadku, gdy w budynku/lokalu mieszkalnym, w którym realizowane będzie wnioskowane przedsięwzięcie, prowadzona jest działalność gospodarcza, wysokość wnioskowanej dotacji do kwoty jest pomniejszona proporcjonalnie do powierzchni zajmowanej na prowadzenie działalności gospodarczej.

#### **E. OŚWIADCZENIA**

Wnioskodawca zobowiązany jest do zapoznania się z oświadczeniami wskazanymi we wniosku i ich stosowania.

Oświadczenia dotyczą ustalenia stanu faktycznego związanego z budynkiem/lokalem mieszkalnym oraz Wnioskodawcą, a także zawierają zobowiązania związane z prawidłowością realizacji przedsięwzięcia. Złożone oświadczenia są podstawą do podjęcia decyzji o przyznaniu dotacji.

Przed podpisaniem oświadczenia Wnioskodawcy o posiadaniu zgody/zgód na przetwarzanie danych osobowych współmałżonka, współwłaściciela /wszystkich współwłaścicieli budynku /lokalu mieszkalnego, Wnioskodawca obowiązany jest do przekazania tym osobom klauzul informacyjnych Administratora Danych Osobowych, których treść stanowią załączniki nr 2 i 3 do niniejszej instrukcji.

W oświadczeniu *o braku wcześniejszej dotacji w Programie Czyste Powietrze na budynek / lokal mieszkalny, w którym realizowane jest przedsięwzięcie* użyte sformułowanie bieżąca wersja Programu oznacza wersję obowiązującą od dnia 15.05.2020.

#### **F. WYMAGANE ZAŁĄCZNIKI DOŁĄCZONE DO WNIOSKU**

Na podstawie uzupełnionego wniosku w tej sekcji zostanie wyświetlona lista załączników (Pola F.1 – F.3) wymaganych do dołączenia do wniosku w formie elektronicznej, w zakładce **Załączniki**. Wzór załącznika oświadczeń współwłaścicieli/współmałżonka jest dostępny w formie interaktywnego pdf na: https://gwd.nfosigw.gov.pl/Pliki/CP-Oswiadczenie-1.pdf.

Oświadczenia te należy odpowiednio uzupełnić, wydrukować oraz podpisać przez wskazane w nich osoby. Tak wypełnione załaczniki, należy zeskanować i załączyć do składanego wniosku w formie skanu dokumetnu.

Oświadczenie współwłaścicieli dotyczy każdego współwłaściciela i musi zostać podpisane przez każdego współwłaściciela. Oświadczenie współmałżonka powinno być podpisane czytelnym podpisem przez współmałżonka.Załączniki można załączyć z dysku komputera po wybraniu odpowiednich plików w zakładce **Załączniki**. Po wgraniu załączników należy zapisać zmiany poprzez naciśnięcie przycisku **Zapisz zmiany w załącznikach**.

**Uwaga**! Do jednej pozycji na liście załączników można załączyć tylko 1 plik. Przy ponownej próbie dołączenia załącznika do tej samej pozycji system nadpisuje plik.

W przypadku konieczności dodania więcej niż 1 pliku do jednej pozycji należy je połączyć w skompresowany plik (np. typu ".zip", "rar" itp.) zawierający wszystkie konieczne pliki i następnie dołączyć taki plik jako załącznik.

#### **WARUNKI UMOWY DOTACJI**

W formularzu wniosku o dofinasowanie zawarto zapisy umowy dotacji określające jej warunki. Złożenie przedmiotowego wniosku o dofinansowanie jest równoznaczne ze złożeniem przez Wnioskodawcę oświadczenia woli zawarcia umowy dotacji na warunkach określonych we wniosku.

Zawarcie umowy nastąpi po doręczeniu Wnioskodawcy pisma informującego o akceptacji wniosku i przyznaniu dofinansowania przez właściwy WFOŚiGW**.**

#### **WERYFIKACJA I ZŁOŻENIE WNIOSKU**

Wypełniany wniosek może być zapisany w dowolnym momencie poprzez naciśnięcie ikony **Zapisz**. Ponadto podczas przechodzenia pomiędzy poszczególnymi stronami wniosku system zapisuje wprowadzone dane automatycznie. Dzięki temu minimalizowane jest niebezpieczeństwo utraty wprowadzonych danych.

Wnioskodawca po uzupełnieniu całego wniosku jest zobowiązany do zweryfikowania formularza pod względem poprawności jego uzupełnienia poprzez naciśnięcie ikony **Zapisz i waliduj** znajdującej się na górnej wstążce generatora wniosku online. W trakcie wypełniania wniosku, Wnioskodawca może również zweryfikować poprawność wprowadzonych danych poprzez naciśnięcie tej samej ikony. System sprawdza kompletność i poprawność wprowadzonych danych i jeśli w formularzu znajdują się błędy lub pominięte zostały pola obowiązkowe, wyświetla wszystkie napotkane problemy.

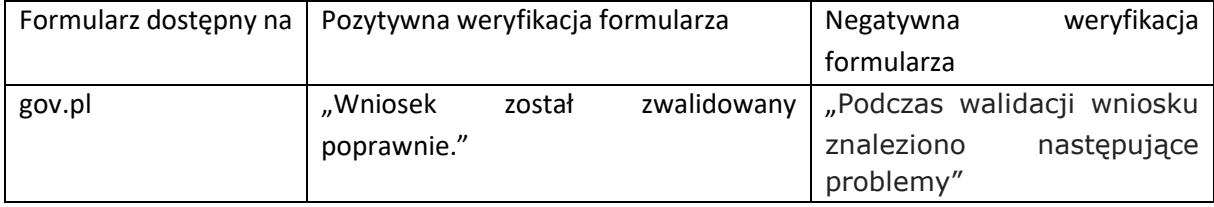

Możliwe statusy weryfikacji wniosku (po naciśnięciu ikony **Zapisz i waliduj**):

W przypadku nieprawidłowości w wypełnieniu formularza, po weryfikacji zostaną wskazane pola wymagające korekty bądź uzupełnienia.

Komunikat pojawiający się po negatywnej weryfikacji formularza zobowiązuje Wnioskodawcę do poprawienia błędów.

Po usunięciu wszystkich błędów i ponownej weryfikacji formularza, wniosek otrzyma status pozytywny i będzie możliwe złożenie wniosku.

Po pozytywnej weryfikacji wniosku, Wnioskodawca może przystąpić do złożenia wniosku o dofinansowanie. W tym celu konieczne jest zatwierdzenie wniosku poprzez naciśnięcie przycisku **Zapisz i zatwierdź** znajdującego się na górnej wstążce generatora online.

W momencie zatwierdzania ponownie wykonywana jest walidacja. Poza standardowa weryfikacja danych sprawdzana jest również zgodność z aktualną wersją formularza. Dzięki temu użytkownik ma pewność, że zatwierdzony wniosek jest aktualny i pozbawiony błędów.

**Uwaga!** Zatwierdzony może zostać wyłącznie wniosek nie posiadający żadnych błędów, czyli wniosek, który przeszedł pozytywnie weryfikację formularza oraz ma załączone wszystkie wymagane załączniki.

Zatwierdzenie wniosku, blokuje możliwość jego dalszej edycji. W celu ponownej modyfikacji danych we wniosku konieczne jest odblokowanie edycji poprzez naciśnięcie przycisku **Wycofaj do edycji**.

Po zatwierdzeniu wniosku, należy nacisnąć przycisk **Wyślij do Funduszu**, który spowoduje zmianę statusu wniosku na **Oczekuje na złożenie w Funduszu.** Od tego momentu nie jest już możliwe odblokowanie wniosku do edycji, a jedynie wycofanie wniosku za pomocą przycisku **Wycofaj**. Użycie **Wycofaj** na tym etapie uniemożliwi faktyczne złożenie wniosku do wfośigw, a tym samym jego procedowanie przez wfośigw.

**Uwaga!** Naciśnięcie przycisku **Wyślij do Funduszu** NIE JEST równoznaczne, z formalnym "złożeniem wniosku", a jedynie zapoczątkowuje proces jego składania.

Następnie należy użyć przycisku **Podpisz** i wybrać **sposób podpisu: za pomocą profilu zaufanego** lub **podpisu kwalifikowanego.** Po podpisaniu wniosku, na górnej wstążce generatora pojawi się opcja **Wyślij przez ePUAP**, po naciśnięciu której, wniosek zostanie automatycznie wysłany do odpowiedniego wfośigw, na podstawie województwa określonego w adresie budynku/lokalu mieszkalnego we wniosku. Dopiero po zatwierdzeniu **wysłania przez ePUAP** wniosek zostanie dostarczony do wfośigw.

Po dostarczeniu wniosku do odpowiedniego wfośigw, status wniosku zostanie zmieniony na **Przyjęty w Funduszu** i Wnioskodawca otrzyma potwierdzenia złożenia wniosku w formie wiadomości e-mail.